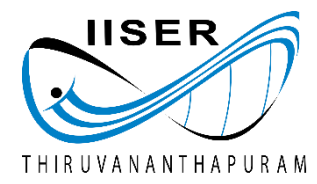

[Indian Institute of Science Education and Research](https://www.iisertvm.ac.in/) [Thiruvananthapuram](https://www.iisertvm.ac.in/)

# *Padmanabha*

# *High Performance Cluster User Manual*

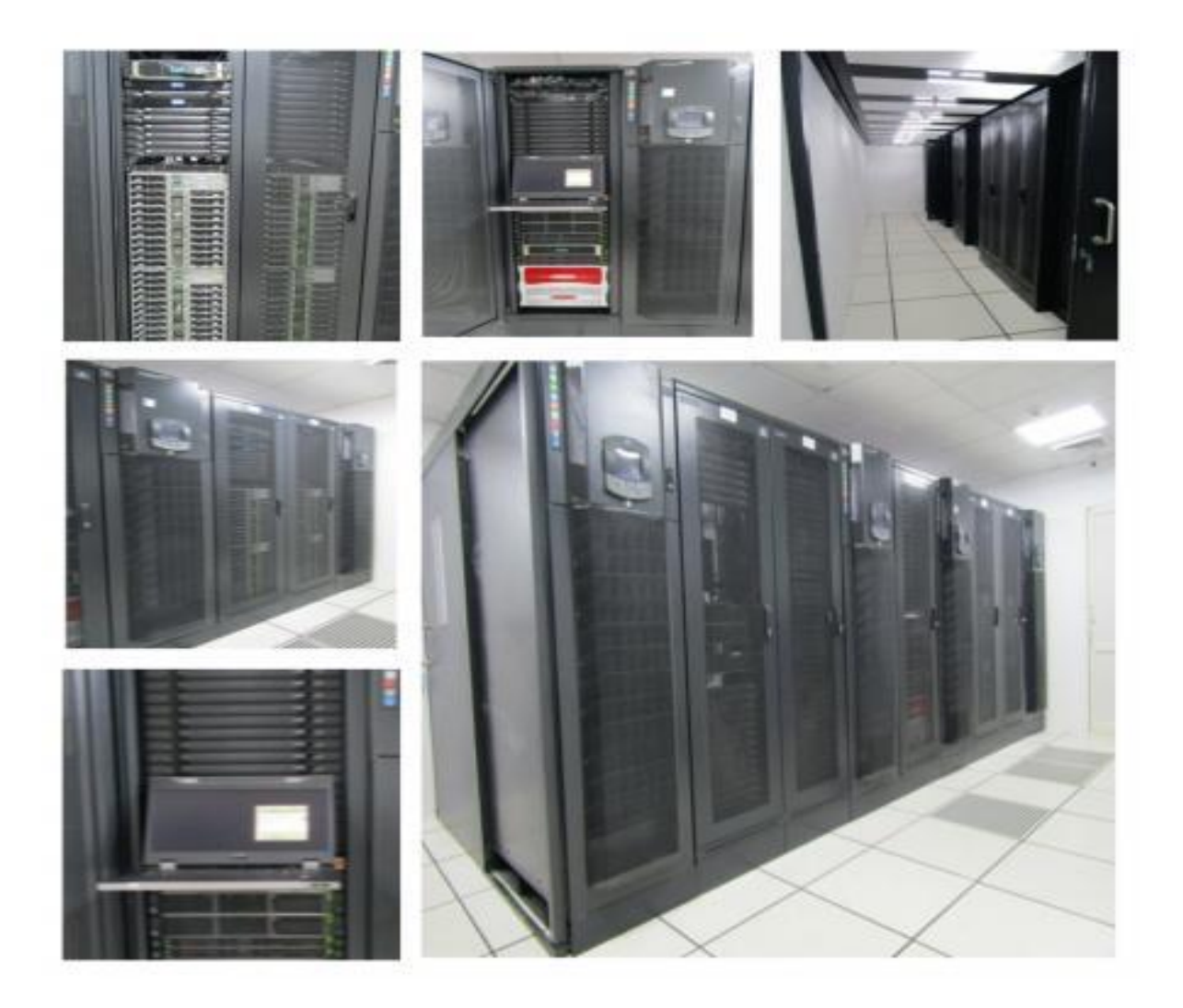

#### **1. About the cluster Padmanabha**

The cluster is having 88 cpu nodes and 3 gpu nodes. The node configurations are

#### **CPU Nodes:**

- 2 x Intel Xeon Gold 6132 CPU @ 2.60 GHz, 14 cores, 128 GB RAM
- Intel 100 Gbps OmniPath Interconnect
- Total 88 nodes and 2464 Cores for running MPI, Open MP and Hybrid jobs
- The Node name are node1 to node88.

#### **GPU Nodes:**

- 2 x Intel Xeon Gold 6132 CPU @ 2.60GHz 14Cores, 128GB RAM
- Intel 100 Gbps OmniPath Interconnect
- gnode1 having 2 x Nvidia P100 GPU Card and gnode2, gnode3 having 1 x Nvidia P100 GPU Card and each card are installed with necessary drivers and configured to work with slurm job scheduler.
- Total 84 Cores for running GPU jobs
- These nodes are named as gnode1 to gnode3

*This cluster also has 500 TB lustre storage which is attached to "/home"*

# **2. Slurm Job Scheduler - CLI**

#### **a) Submitting Jobs**

There are 4 queues/partitions to submit a job. They are test, cpu, gpu, and long. User needs to create a job script as follows for submitting a job.

# **For cpu partition (default)**

#!/bin/bash #SBATCH -N 1 #SBATCH --ntasks-per-node=28

#SBATCH --time=120:00:00 #SBATCH --partition=cpu #SBATCH -o slurm.%N.%j.out # STDOUT #SBATCH -e slurm.%N.%j.err # STDERR #SBATCH --mail-user=<username>@iisertvm.ac.in #SBATCH –mail-type=ALL

<your program> g16 benzene-mp4.

#### **For gpu partition**

*#!/bin/bash #SBATCH --job-name=newjob #SBATCH --partition=gpu #SBATCH --ntasks=1 ##Number of tasks #SBATCH --cpus-per-task=4 ###Number of cpus per task #SBATCH --gres=gpu:1 #SBATCH --time=120:00:00 #SBATCH -o slurm.%N.%j.out # STDOUT #SBATCH -e slurm.%N.%j.err # STDERR #SBATCH --mail-user=<username>@iisertvm.ac.in*

<your program> g16 benzene-mp4.com

#### **For long partition (user has to request for access)**

*#!/bin/bash #SBATCH --job-name=newjob #SBATCH --partition=long #SBATCH --qos=long\_qos #SBATCH --ntasks=1 ##Number of tasks #SBATCH --cpus-per-task=4 ###Number of cpus per task #SBATCH --time=120:00:00 #SBATCH -o slurm.%N.%j.out # STDOUT #SBATCH -e slurm.%N.%j.err # STDERR #SBATCH --mail-user=<username>@iisertvm.ac.in*

<your program> g16 benzene-mp4.com

Then submit myscript.sh as follows \$sbatch myscript.sh

The command 'sbatch' is to submit job to scheduler and returns a job id. This job id can be used later for monitoring and managing jobs.

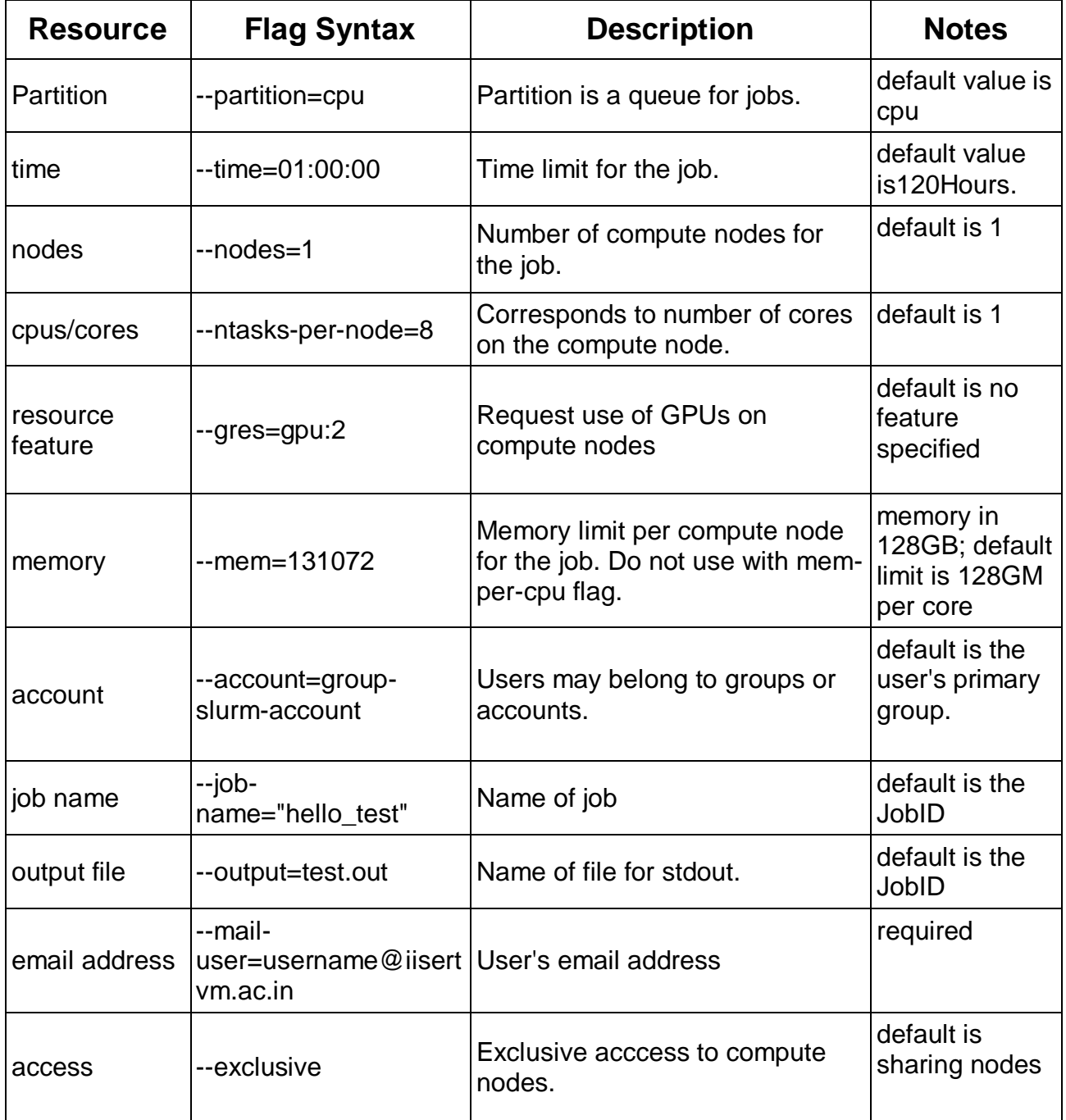

#### **b) Monitor the scheduler queue:**

#### squeue

*Above command will display the information about the job in the scheduler queue with its status and other details*

JOBID PARTITION NAME USER ST TIME NODES NODELIST (REASON)

In the above output ST means State of the Job in queue, R means Running, P means Pending, C means Completed and etc

**c) Cancel a Job:** 

scancel <jobid> *This command will cancel or delete the job* 

scancel -u <username> *This command will cancel all the job of user <username>* 

*scancel -t* PENDING -u <username>

*This command will cancel all Pending jobs of user <username>*

**d) Other Scheduler Commands:** 

scontrol show jobid <jobid> *This command will show the full details of the job which is in queue.*

#### scontrol show jobid -dd <jobid>

*This command will show the full details of the job including its job script file which is in the queue.* 

sacct --format=JobID,JobName,MaxRSS,UserCPU,SystemCPU,CpuTime -j <jobid>

*This command will show the details of the job which is completed and a day old.*

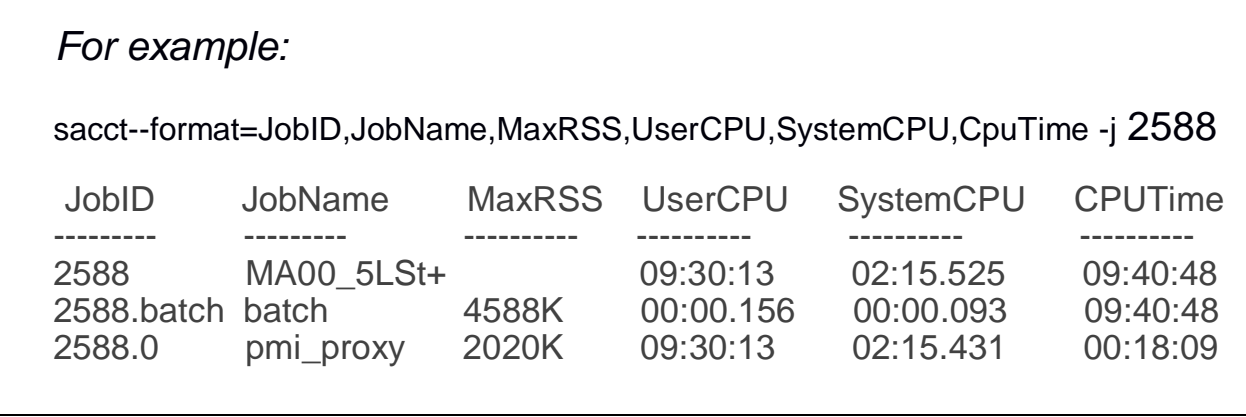

#### scontrol hold <jobid>

*This command holds the job which is in queue but not running*

#### scontrol resume <jobid>

*This command will release the hold job*

# sstat --format=AvePages,AveRSS,AveVMSize,JobID -j <jobid>

*This command will show the statistics of a running job* 

#### **e) Slurm Partition details:**

This cluster is partitioned with respect to scheduler to use the resource fairly. The following is the details of the slurm partition information.

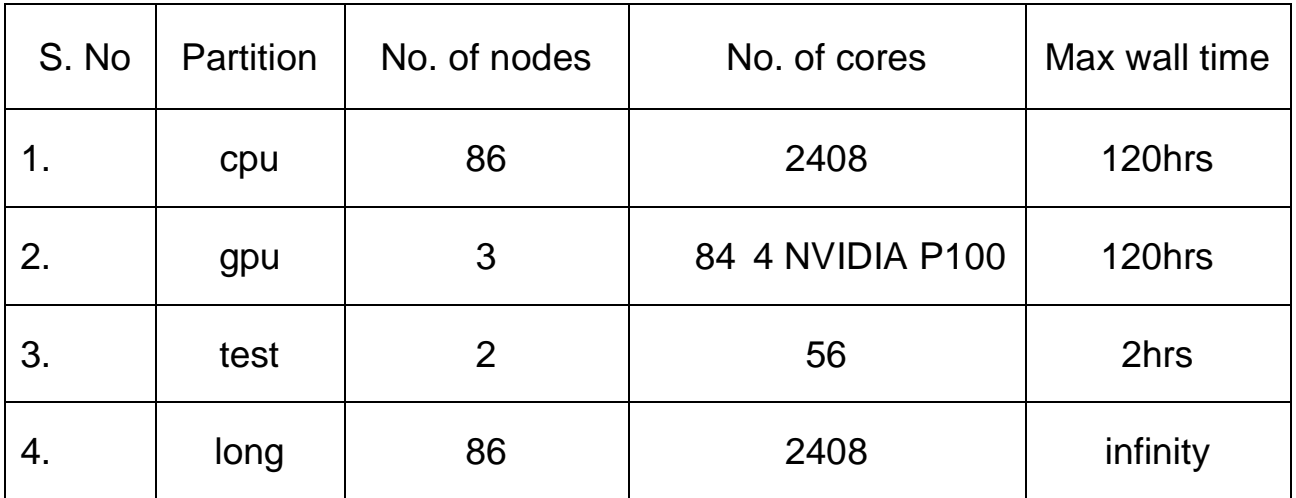

# **3. Samooh CMS – Login**

Samooh IP-Address is https://192.168.159.10/samooh/login

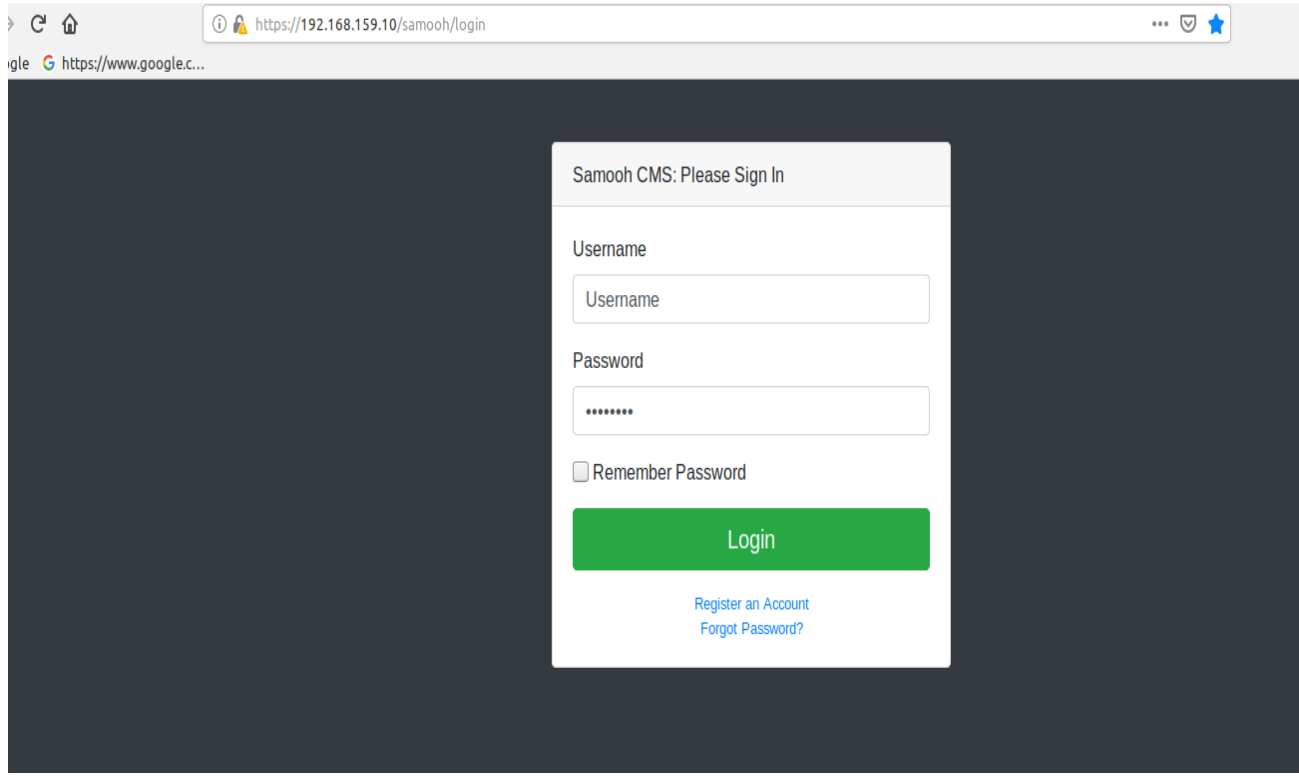

# **a) Job submission portal:**

Samooh CMS version 1.6 is web based cluster management suite which provides the job submission and managing portal.

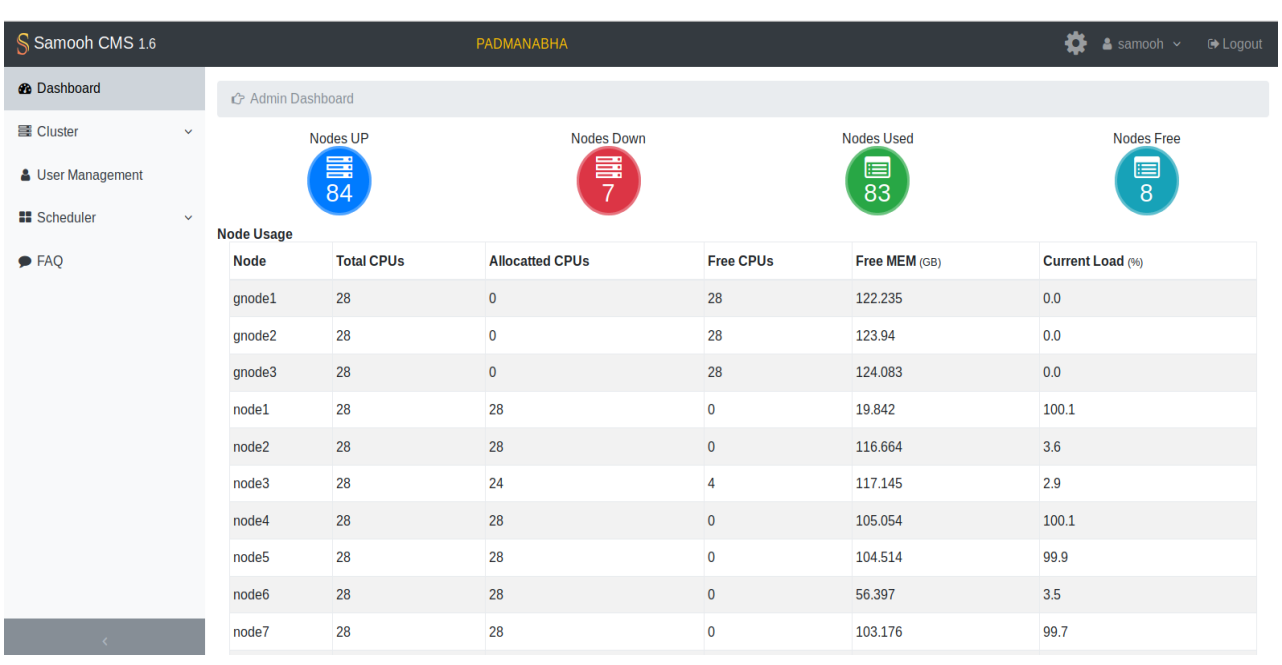

#### **b) Dashboard:**

Users Dashboard will have Node Usage, Scheduler Partition usage details. Node Usage details include Node name, Total Cpu, Allocated CPU, Free CPU, Free MEM and Current Load of each node. Scheduler Partition usage details includes JobID, Partition Name, Username, Job Name, Job State, Time, Time Limit, CPUs, Nodes, Nodelist, Actions. Actions include Information of job, delete job, hold job and release hold job.

#### **c) Job Scheduler:**

Using this menu user can monitor all their scheduled jobs details like JobID, Partition Name, Username, Job Name, Job State, Time, Time Limit, CPUs, Nodes, Node list. Users also can do the actions include  $\Box$  to get the information of job, "**X**" delete job, ❚ ❚ hold job and ▶ release hold job.

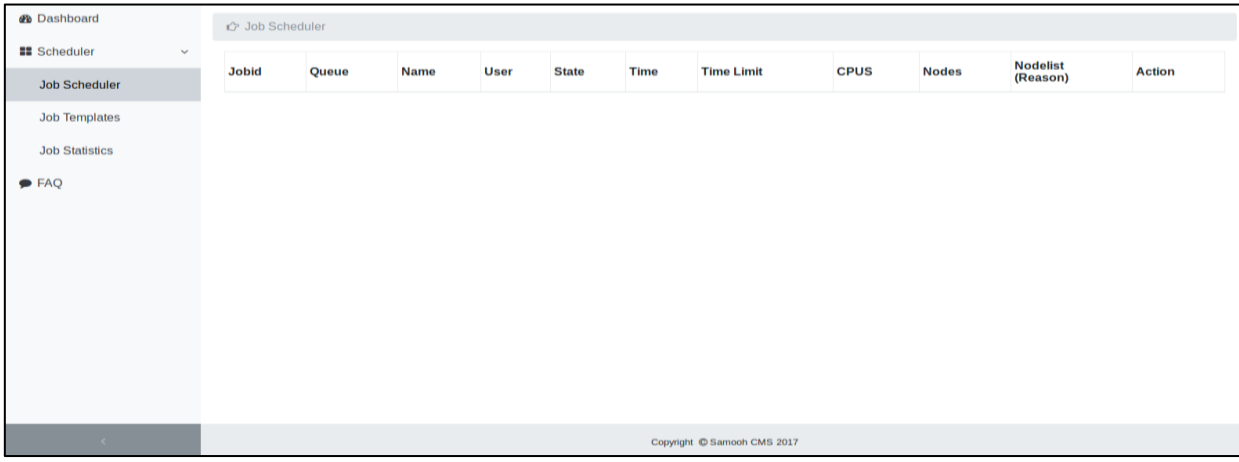

#### **d) Scheduler -> Job Scheduler -> Add Job**

Using this menu user can submit new job to users. This will give window to provide necessary details like job name, communication email, stdout file, working directory, mail type, number of nodes, and number of cores, wall time and very importantly job execution commands.

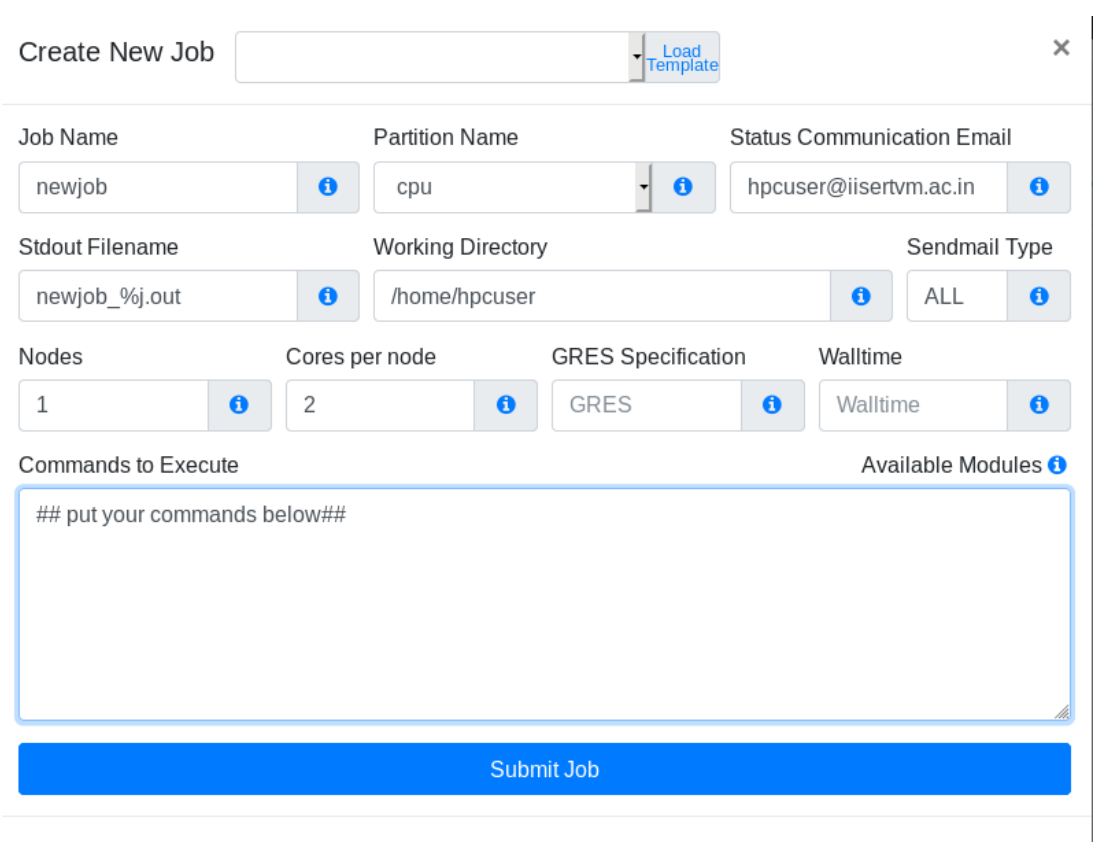

*This add new job window has info button at each input, which will give required information about the input field.*

# **e) Job Template:**

Job Template is used for saving frequently submitted jobs details to the template show that it can be later used. Due to that its saving lot of re typing of job commands using this menu user can job template for various type of jobs. In this job template user can set important settings of job like job name, communication email, stdout file, working directory, mail type, number of nodes, and number of cores, wall time and very importantly job execution commands.

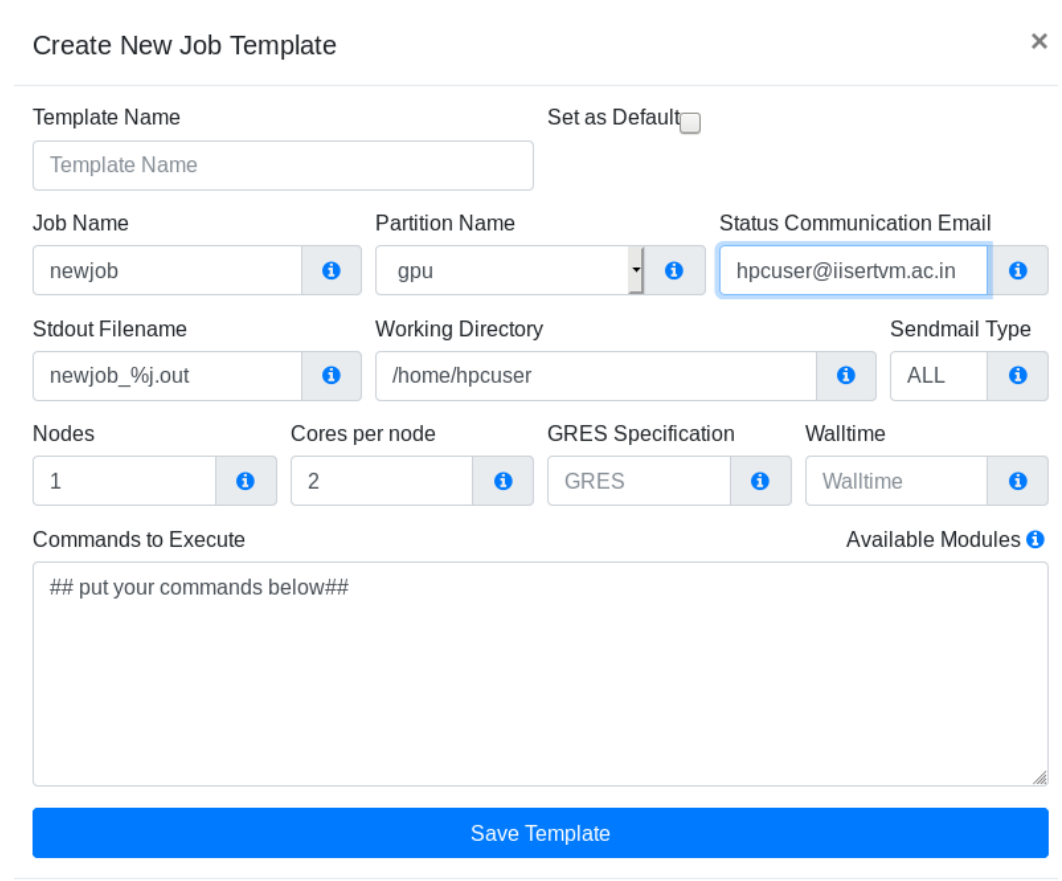

# **f) Job Statistics:**

Using this menu user can see their cluster usage statistics as a graph from given date interval. This include Date wise number of core usage, Raw and Actual Usage, Overall Usage, and Queue/Partition wise usage.

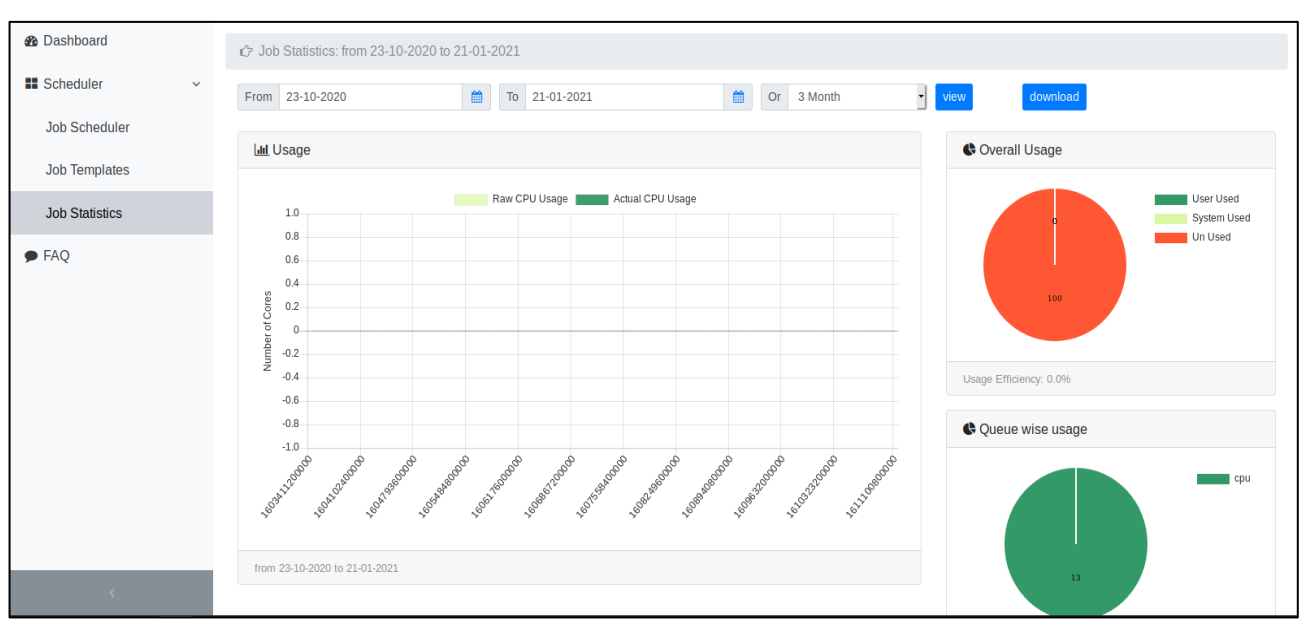